# **TUTORIAL PER ALUNNI** per SMARTPHONE/TABLET

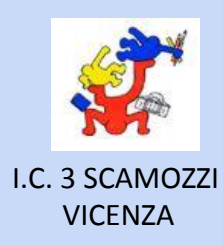

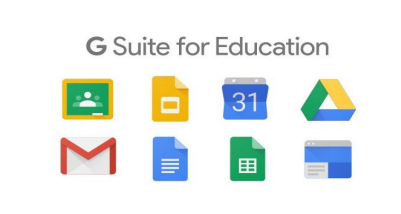

## **ACCOUNT GSUITE**

**PRIMO ACCESSO** 

**Docente MONICA MARTON** 

## **CLASSROOM PRIMO ACCESSO**

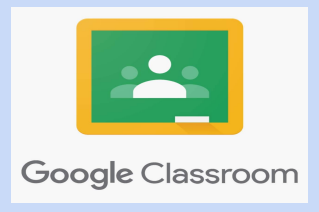

SE HAI RICEVUTO IN COMODATO D'USO UN TABLET DELLA SCUOLA, PRIMA DI TUTTO DEVI COLLEGARE IL DISPOSITIVO ALLA TUA RETE WIFI. TRASCINA VERSO IL BASSO IL MENU' DEL WIFI. TOCCA LA SCRITTA SOTTO AL SIMBOLO DEL WIFI. SELEZIONA LA TUA RETE E SCEGLI ALTRE **IMPOSTAZIONI, DIGITA IL CODICE DI CIFRATURA DELLA TUA RETE E CLICCA SU CONNETTI** 

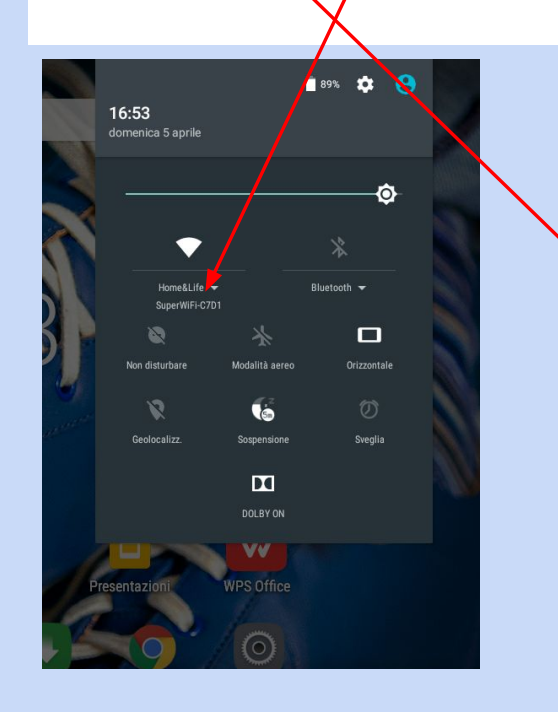

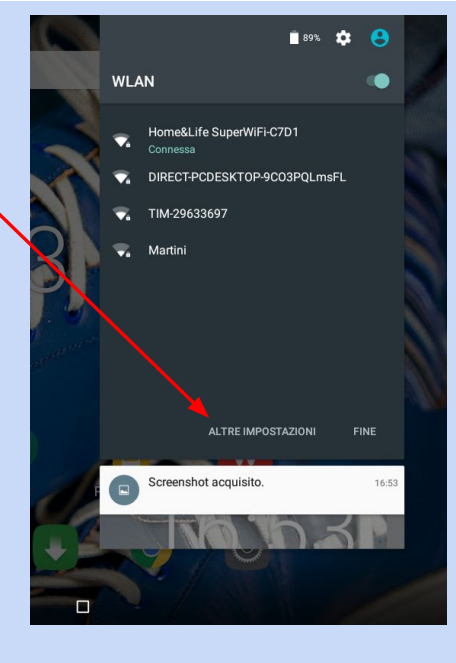

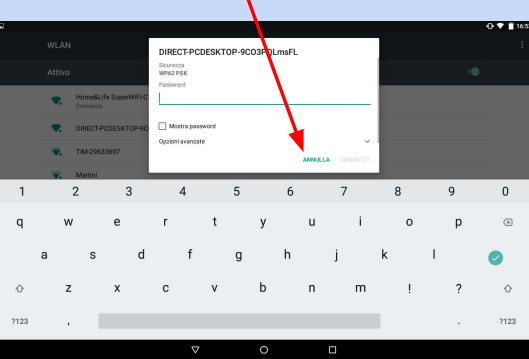

# $\overline{O}$   $\overline{9}$  16:52 G

#### **COLLEGARE L'ACCOUNT AL DISPOSITIVO**

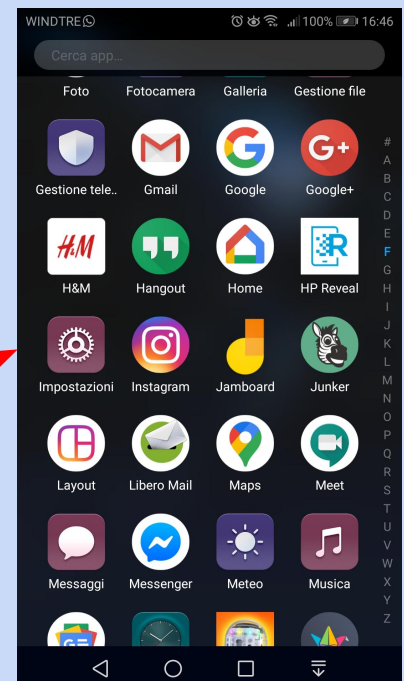

### CLICCA SUL MENU' **IMPOSTAZIONI**

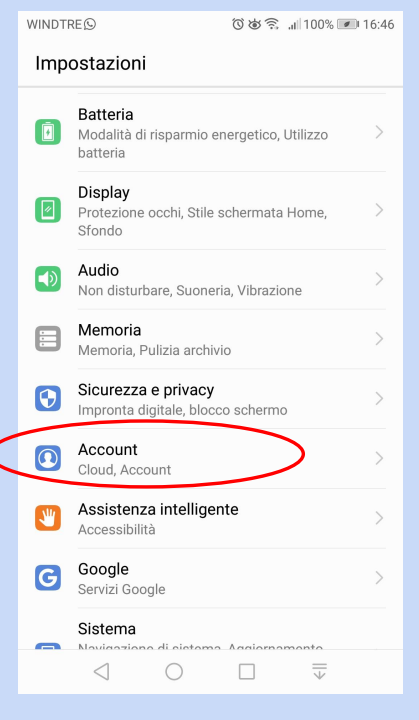

SELEZIONA **ACCOUNT** SELEZIONA **AGGIUNGI** 

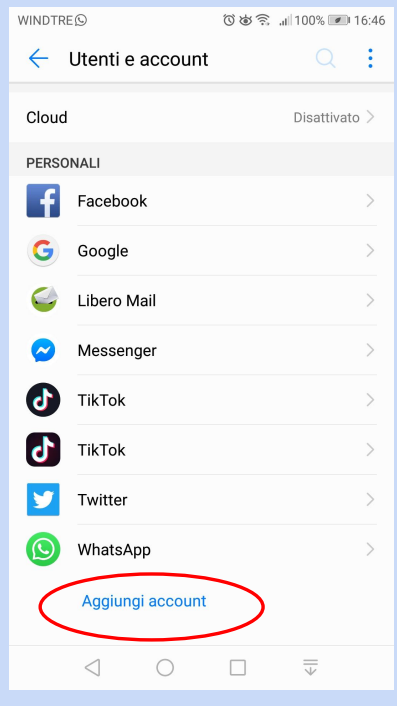

**ACCOUNT**

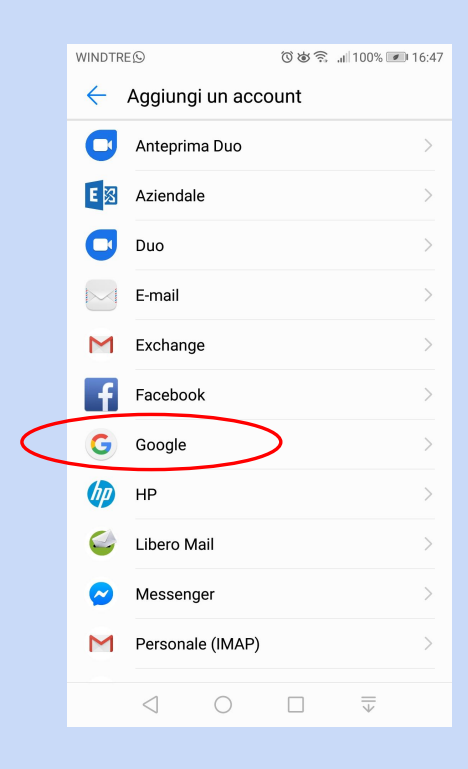

#### SELEZIONA **GOOGLE**

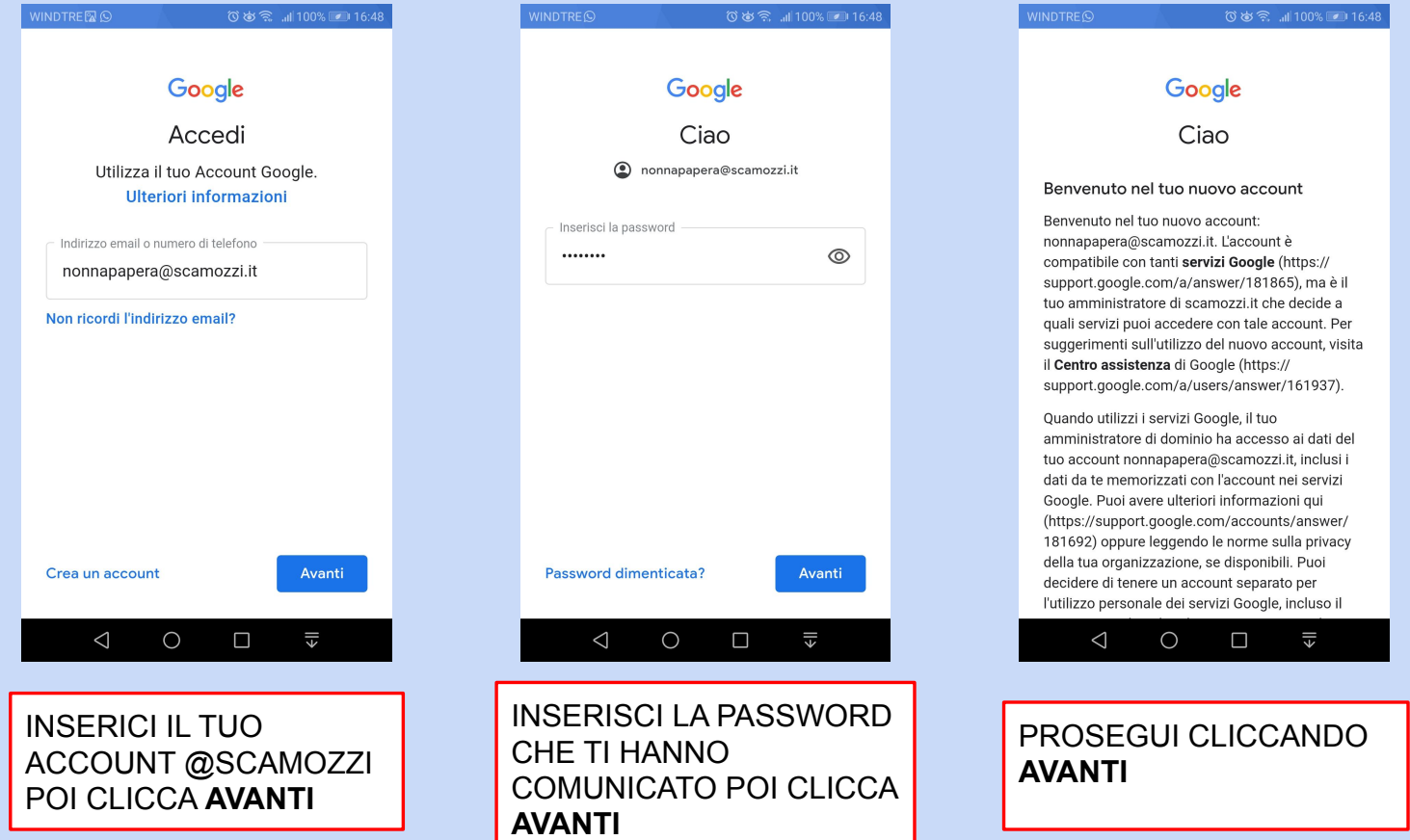

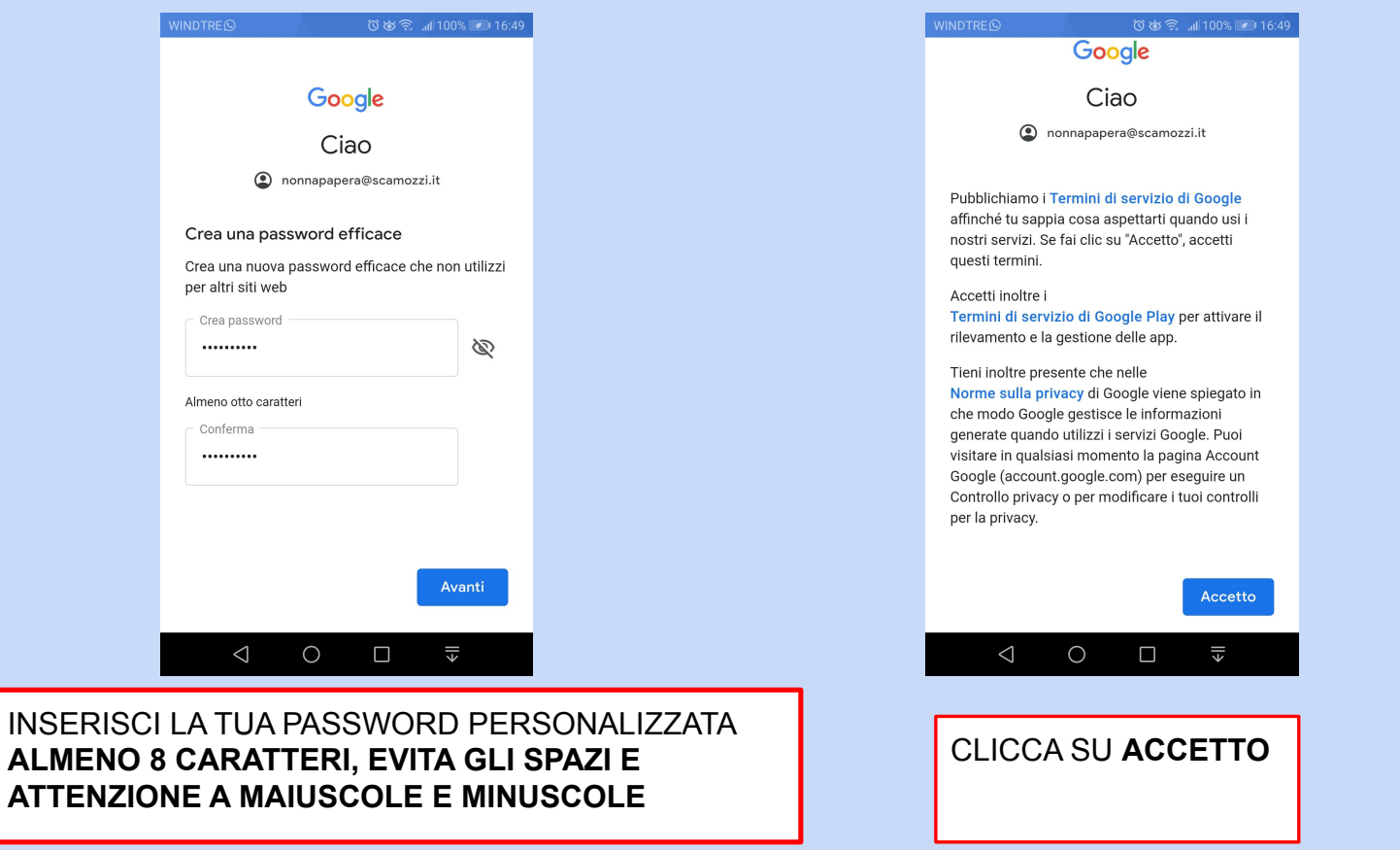

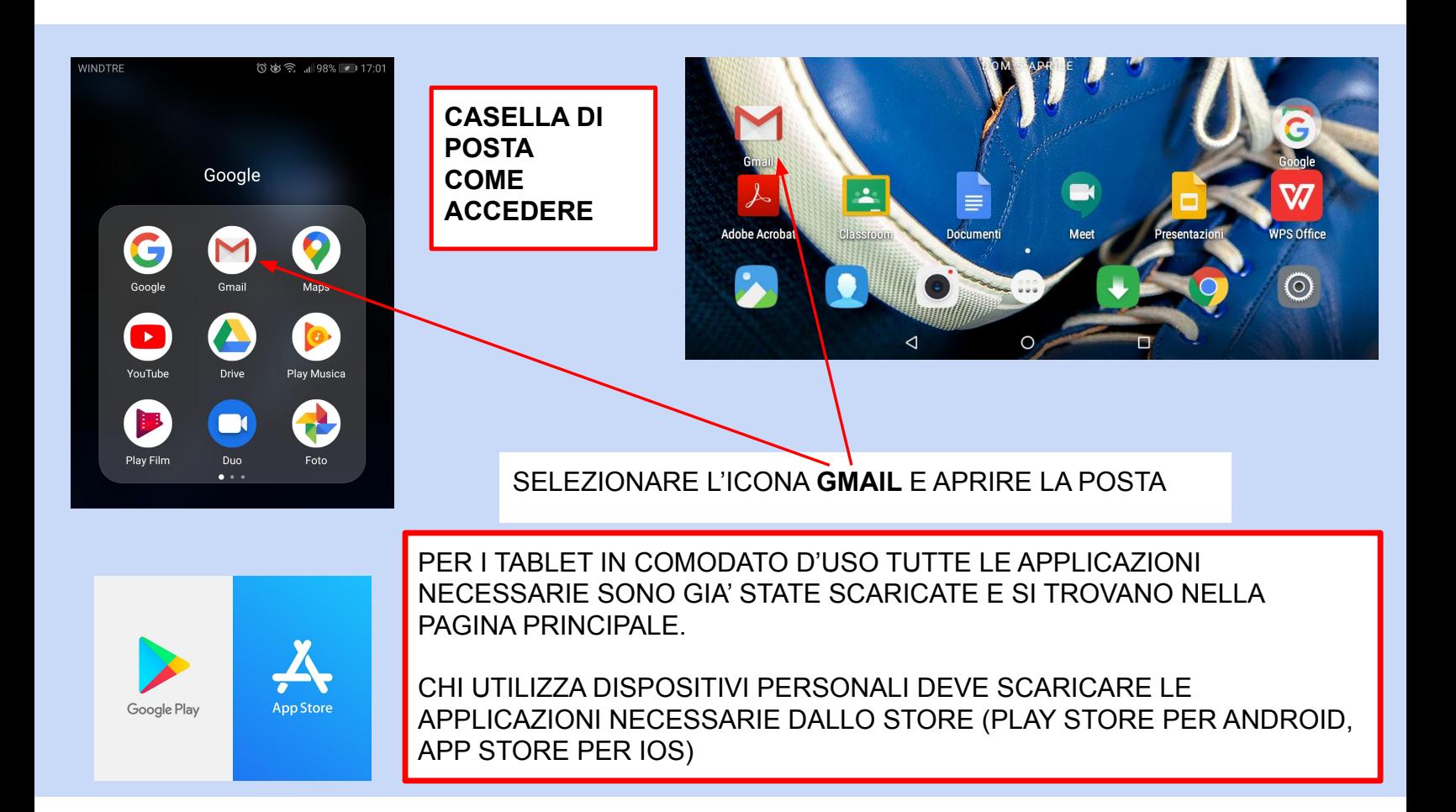

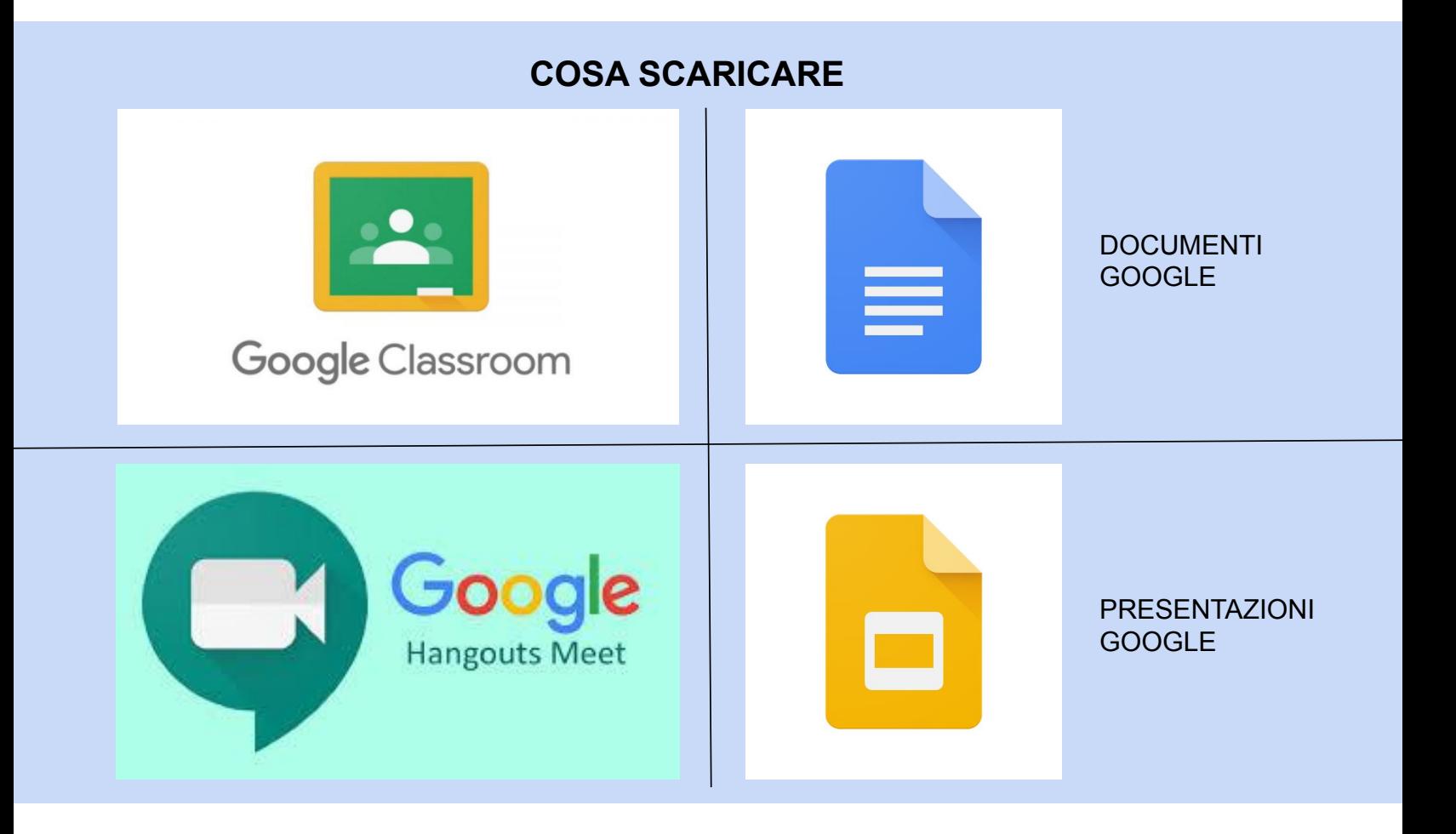

## **PRIMO ACCESSO A CLASSROOM**

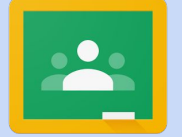

#### CLICCA SULL'ICONA **CLASSROOM**

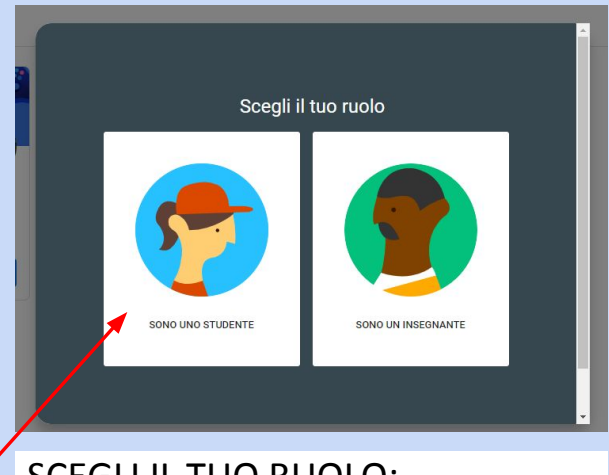

SCEGLI IL TUO RUOLO: ATTENZIONE, DEVI SCEGLIERE **STUDENTE**

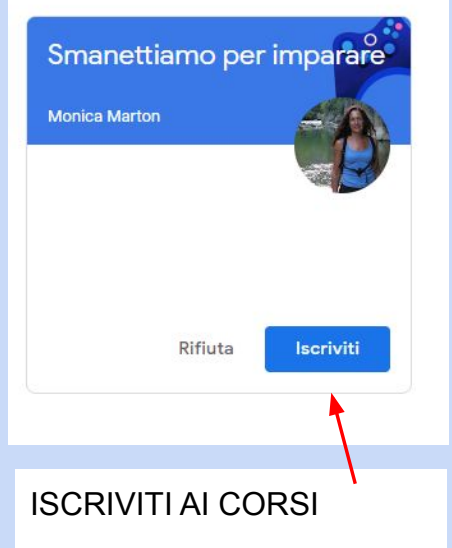